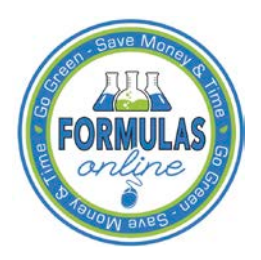

# Formulas Online

**What's New in Formulas Online 1.2 (Industry Members)**

September 8, 2012

The following system updates and new functionality are included in Version 1.2 of the Formulas Online system:

- **Browser Compatibility Updates** You may now submit submissions in the Formulas Online system through the Firefox, Safari, and Chrome web browsers with no issue. However, it is still recommended you utilize the Internet Explorer web browser for the best performance.
- **Cancellation of Daily System Maintenance** The Formulas Online system is no longer unavailable daily from 10 a.m. ET to 10:15 a.m. ET for system maintenance. This daily system maintenance has been cancelled and you no longer need to save your work-in-progress and log off Formulas Online before this time period.

## **Retracted Daily System Maintenance Message in TTB Online Portal Page**

Beginning on April 24, 2012, Formulas Online will be unavailable daily from 10 a.m. ET to 10:15 a.m. ET for system<br>maintenance. Please make sure to save any work-in-progress and log off the Formulas Online application befo outage begins. An announcement will be posted once this daily maintenance is cancelled.

• **Unlock Locked Account Through [New or Forgotten Password ?](https://www.ttbonline.gov/pcu_oim/forgotPsswd.jsp) Link** – You may now unlock your user account if you lock it during a failed login attempt by setting a new password through the New or [Forgotten Password ?](https://www.ttbonline.gov/pcu_oim/forgotPsswd.jsp) link in the TTB Online Portal page. You will need your user name, registered email address, and authentication question answers to complete the process.

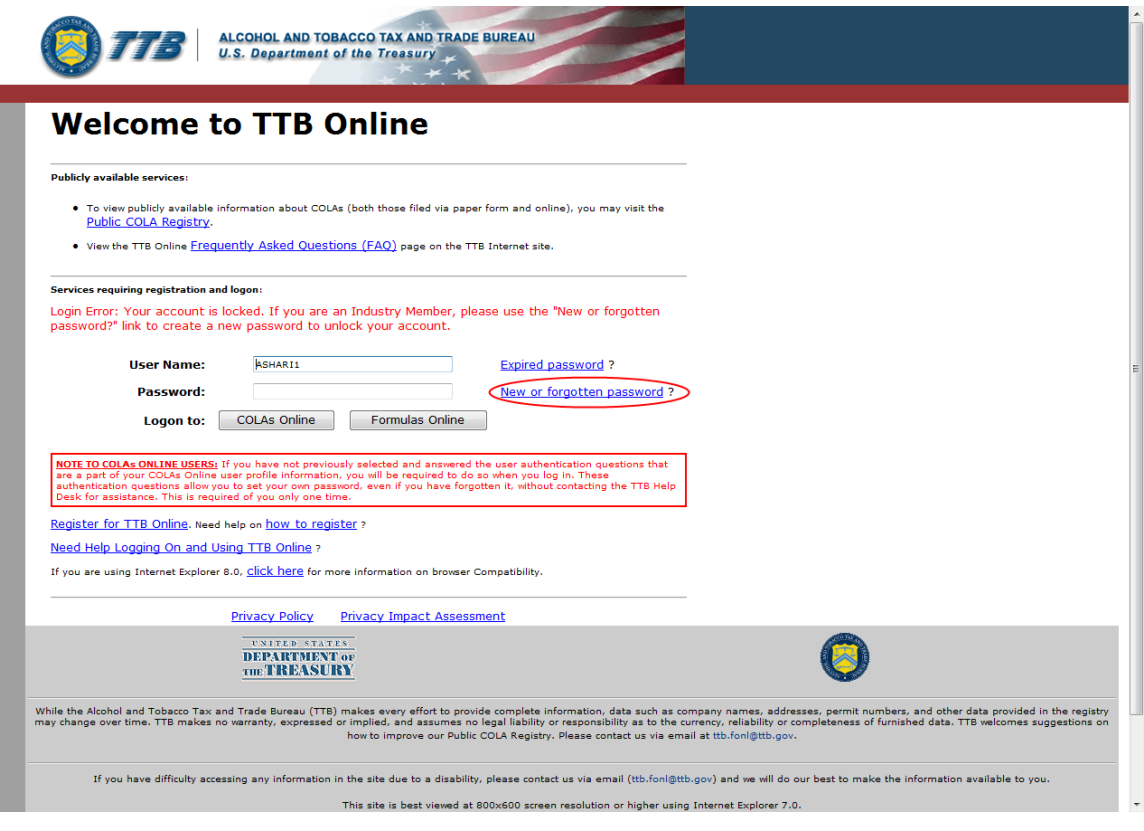

**Unlock Locked Account**

• **Reset Expired Password Through [Expired Password ?](https://www.ttbonline.gov/pcu_oim/forgotPsswd.jsp) Link** – You may now reset your expired password by setting a new password through the [Expired Password ?](https://www.ttbonline.gov/pcu_oim/forgotPsswd.jsp) link in the TTB Online Portal page. You will need your user name, registered email address, and authentication question answers to complete the process.

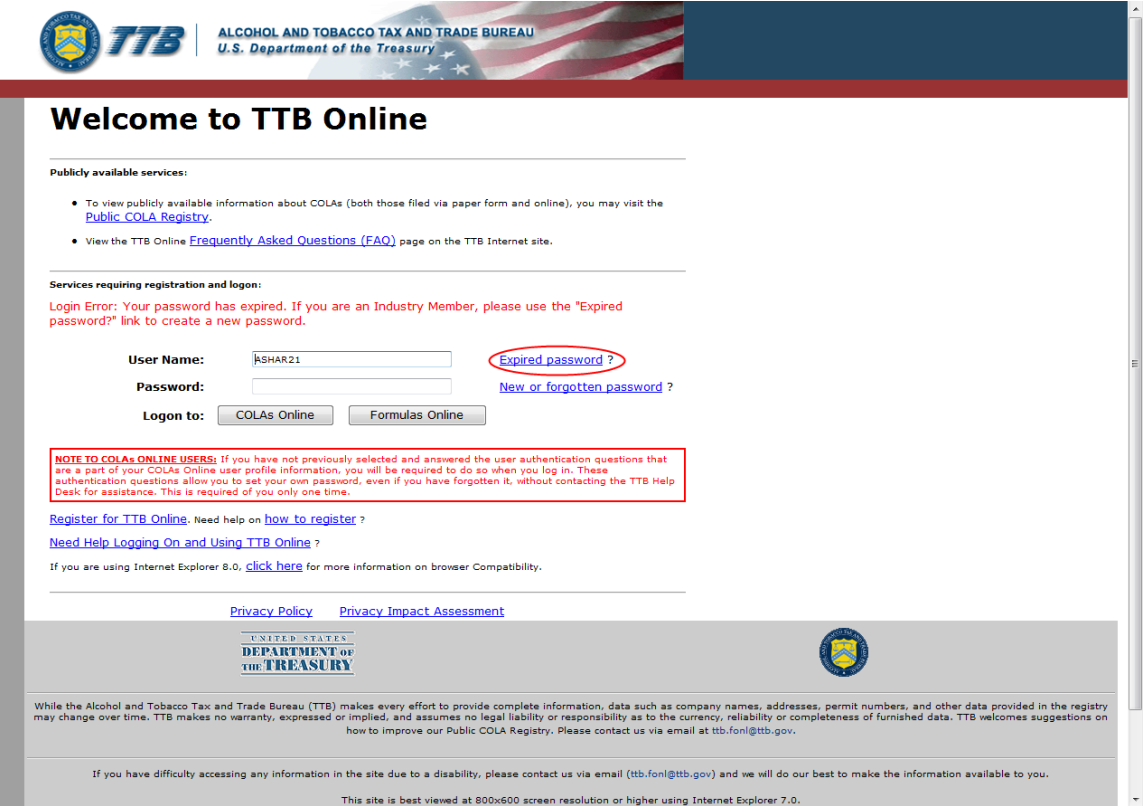

#### **Reset Expired Password**

• **View Permit Numbers in User Profile Page** – You may now view all active Formulas Online and COLAs Online permit numbers that you have registered in the User Profile page. You may NOT view requested but not yet approved, deleted, or inactive permit numbers for your user account in the User Profile page.

#### **View Permit Numbers in User Profile Page**

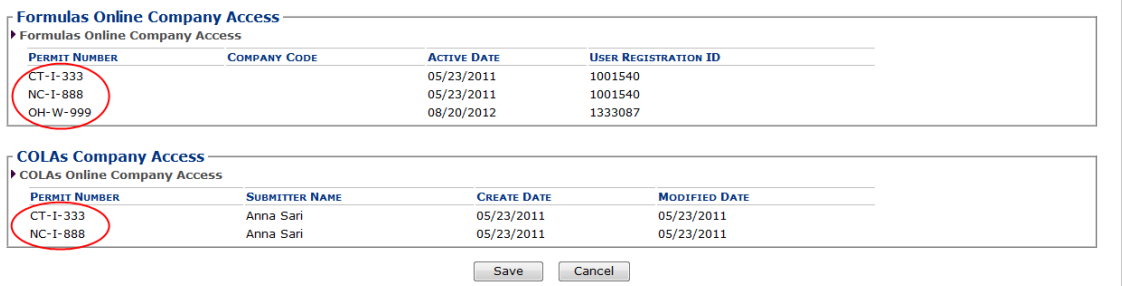

• **View Assigned Chemist in Drawback and SDA Submission Printable View** – You may now view the assigned Drawback or SDA chemist in the Results tab of the Drawback or SDA printable view.

#### **View Assigned Chemist in Results Tab Drawback or SDA Printable View**

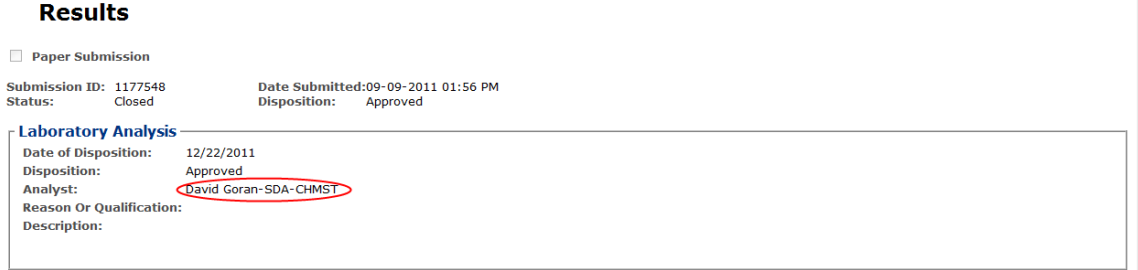

• **Process User Registration Within 20 Days** – You may now allow up to 20 days for a User Registration to process. Previously, the User Registration could take up to 30 days to process. The submission confirmation message still states 30 days, but this message will be updated in a future release of Formulas Online.

#### **User Registration Submission Confirmation**

### **User Registration** .

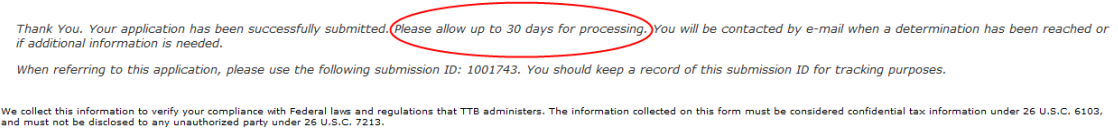

- **Round Calculated Drawback Totals to 3 Decimal Places** The Formulas Online system now rounds all calculated Drawback total fields to no less than 3 decimal places.
- **View Formulas Online Links in New Tabs** It is recommended that you navigate Formulas Online using the available links in the application (i.e., Home, My Submissions) and not through your web browser navigational controls (i.e., Back button, History). However, if you wish to navigate between areas of the application without using these existing links (such as viewing a submission and then returning to your My Submissions page without selecting the Home link), you may open links in new tabs by pressing the **CTRL** key and selecting the link. Opening links in new tabs will display information concurrently, allowing you to toggle back and forth between the tabs and view/review information within them.